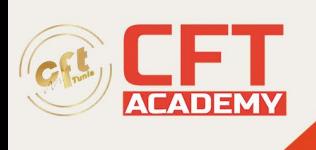

# **Vidéo numérique avec Adobe Premiere Pro**

## **Objectifs**

- Acquérir et démarrer un projet vidéo
- Monter et gérer des plans
- Ajouter des transitions et des effets
- Ajouter titrage et sous-titrage
- Gérer les masques
- Travailler sur l'audio
- Gérer la colorimétrie
- Finaliser un montage et l'exporter

# **Prérequis**

- Pas de prérequis ; des connaissances sur la retouche photo faciliteront cependant la compréhension de certaines fonctionnalités
- Il est nécessaire de posséder le logiciel Adobe Premiere Pro pour réaliser cette formation. Si vous ne disposez pas du logiciel, nous pouvons vous le mettre à disposition pendant 3 ou 6 mois avec un supplément (nous consulter)

### **Programme détaillé**

Présentation du cours Introduction

- Les standards en vidéo : formats, codec, tailles, fréquence, débit
- Le flux de production en vidéo
- Définition des termes majeurs

Acquisition et démarrage d'un projet vidéo

- Créer un nouveau projet
- La notion de doublures (proxies)
- Les espaces de travail et les panneaux
- Organiser les dossiers et importer des médias
- Gérer les fichiers manquants du projet (les liens rompus)
- Les différentes vues du chutier (Liste, Icône)
- Organiser le contenu du chutier
- Créer un chutier de recherche
- Indexer les éléments
- Le moniteur source et le moniteur programme
- La zone de montage, la timeline et les pistes
- Créer une séquence par glissé-déposé
- Créer une séquence basée sur une préconfiguration
- Créer une préconfiguration de séquence
- Gérer la non concordance des réglages entre les plans et une séquence

formation@cfttunis.com.tn

https://www.cfttunis.com

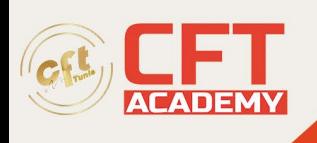

• Personnaliser les raccourcis-clavier

Montage et gestion des plans dans la timeline

- Débuter le dérushage dans le moniteur source : poser des marques, les points d'entrée et de sortie
- Optimiser le dérushage avec les raccourcis-clavier J K et L
- Placer précisément la tête de lecture à l'aide du timecode
- Insérer un plan audio et/ou vidéo dans la séquence
- Modifier le zoom et la hauteur des pistes audio et vidéo dans la timeline
- Utiliser l'assistant du moniteur programme pour insérer ou remplacer des plans
- Effectuer un bout à bout de plans
- Se déplacer de plan en plan dans la timeline
- Lire en boucle la séquence entière ou une plage précise
- Intercaler un plan entre deux plans existants
- Remplacer un plan existant par un autre en tenant compte ou pas de la durée initiale du plan
- Déplacer des plans dans la séquence
- Effectuer des coupes
- Effectuer un trimming : réduire la longueur d'un plan ou redistribuer deux plans juxtaposés
- Déplacer la coupe entre deux plans
- Décaler le début ou la fin d'un plan avec l'outil Déplacer la sélection
- Modifier la durée et/ou la vitesse d'un plan
- Exercice 1 : Importer des plans dans un chutier et monter une séquence en bout à bout
- Corrigé de l'exercice 1

### Transitions et effets

- Ajouter une transition entre deux plans
- Le panneau Options d'effet
- Créer une mosaïque d'images
- Appliquer un effet de recadrage
- Les notions de vitesse et durée
- Modifier la vitesse d'un plan par une coupe du plan d'origine
- Accélérer ou ralentir la vitesse entre deux images-clés
- Exercice 2 : Ouvrir une séquence montée, accélérer et appliquer un zoom
- Corrigé de l'exercice 2

### Titrages et sous-titrages

- Gérer le fond vert : appliquer un recadrage et un effet UltraKey
- Copier et coller les attributs d'un plan sur d'autres plans et appliquer un zoom à un personnage
- Insérer un arrière-plan
- Insérer un titre avec l'outil Texte
- Mettre en forme un texte
- Animer un texte : modifier l'opacité, la taille et la position
- Insérer un titre animé depuis le panneau Objets graphiques essentiels
- Ajouter un texte en rapport avec la voix

formation@cfttunis.com.tn

## https://www.cfttunis.com

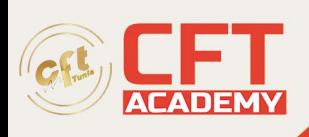

- Ajouter des sous-titres par transcription automatique
- Exporter la vidéo avec le sous-titrage dans un fichier SCC pour YouTube
- Exporter la vidéo avec le sous-titrage intégré
- Ajouter un fichier .SCC dans une vidéo YouTube déjà en ligne
- Exercice 3 : ajouter un titre d'introduction, de l'habillage texte et exporter la vidéo

### Les masques

- Insérer un masque d'opacité
- Animer un masque d'opacité avec l'outil de suivi et l'outil Couleur Lumetri
- Animer manuellement un masque d'opacité
- Flouter un visage à l'aide d'un masque d'opacité
- Faire une juxtaposition de deux plans à l'aide d'un masque d'opacité
- Utiliser l'effet Incrustation Cache de piste pour faire apparaître des images à travers un texte
- Exercice 4 : animer un masque d'opacité avec l'outil de suivi et l'outil Couleur Lumetri
- Corrigé de l'exercice 4

### Travailler sur l'audio

- Optimiser le volume et ajuster les niveaux
- Améliorer le son de la voix
- Appliquer un fondu en entrée et en sortie sur une piste audio
- Gérer la synchronisation/désynchronisation du son et de l'image
- Enregistrer et modifier une voix off
- Mixer une voix off et de la musique
- Rythmer un montage musical avec des marques
- Exercice 5 : ajouter une musique
- Corrigé de l'exercice 5

### Colorimétrie

- L'espace de travail Couleur, le panneau Couleur Lumetri et les outils du Moniteur Lumetri
- Appliquer des corrections de base
- Appliquer des réglages créatifs
- Utiliser les courbes RVB
- Copier/coller des réglages colorimétriques d'un plan sur un autre plan
- Comparer les réglages colorimétriques de deux plans avec la vue de comparaison
- Corriger TSL secondaire et vignettage
- Exercice 6 : étalonner les plans avec une balance des blancs et une luminance correctes
- Corrigé de l'exercice 6

### Finalisation d'un montage et exportation

- Exporter un clip entier
- Exporter un fragment de clip avec les plans imbriqués
- Exporter un clip avec différents paramètres avec Adobe Media Encoder

formation@cfttunis.com.tn

### https://www.cfttunis.com